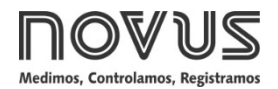

# **TxRail-USB**

**TRANSMISOR DE TEMPERATURA – MANUAL DE OPERACIÓN – V2.0x C**

## **1. INTRODUCCIÓN**

**TxRail-USB** es un avanzado transmisor de temperatura programable para montaje en carril DIN. Su tecnología de microprocesador acepta la configuración vía USB, lo que permite seleccionar el tipo de entrada, el rango de medición, el tipo de salida y realizar el proceso de calibración. La salida puede configurarse mediante software para 4-20 mA o 0-10 Vdc.

La corriente o tensión de salida se linealiza en función de la señal aplicada a la entrada del transmisor y se ajusta según la escala establecida.

## **2. ESPECIFICACIONES**

**Entrada de sensor:** Configurable. Los sensores aceptados están listados en la **Tabla 1**, con los respectivos rangos máximos de medida.

**Termocuplas**: Tipos J, K, R, S, T, N, E y B, conforme NBR 12771.

Impedancia >> 1 MΩ

**Pt100**: Excitación de 0,8 mA,  $\alpha$  = 0,00385, conforme NBR 13773.

Para Pt100 2 hilos, conectar terminales 3 y 4.

**Pt1000**: Tipo 3 hilos, excitación de 0,8 mA,  $\alpha$  = 0,00385, conforme NBR 13773.

Para Pt1000 2 hilos, conectar terminales 3 y 4.

**NTC R25°C**: 10 kΩ ±1 %, B25/85 = 3435

**Tensión**: 0 a 50 mVcc. Impedancia >> 1 MΩ

0 a 100 mVcc. Impedancia >> 1 MΩ (\*)

(\*) Función disponible para equipos con versión de firmware a partir de V2.0x.

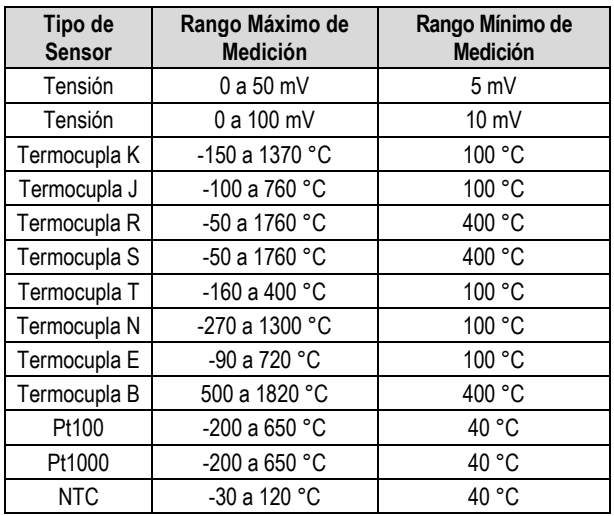

**Tabla 1 –** Sensores aceptados por el transmisor

**Tiempo entre alimentar y estabilizar la medida**: < 2,5 s. La exactitud sólo será garantida después de 15 minutos.

**Condiciones de referencia**: Ambiente: 25 °C, alimentación: 24 V, carga: 250 Ω. Tiempo de estabilización: 10 minutos.

**NOVUS AUTOMATION 1/6**

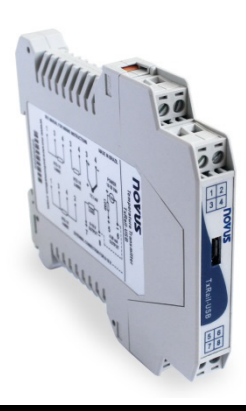

**Efecto de la temperatura**: < 0,16 % / 25 °C

**Tiempo de respuesta**: Típico 1,6 s

**Tensión máxima permitida en los terminales de entrada no sensor**: 3 V

**Corriente RTD**: 800 µA

**Efecto de la resistencia en los cables de RTD**: 0,005 °C / Ω

**Resistencia máxima permitida en el cable RTD**: 25 Ω

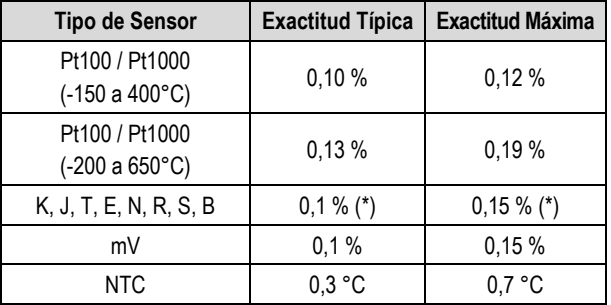

**Tabla 2 –** Error de calibración, porcentajes del alcance máximo del sensor

#### **(\*) Adicionar compensación de Junta Fría**: <+- 1°C

**Influencia de la alimentación**: 0,006 % / V típico (porcentual del rango máximo).

**Salida (4-20 mA)**: Corriente de 4-20 mA o 20-4 mA, tipo 2 hilos; lineal y proporcional al rango configurado.

**Resolución de salida (4-20 mA)**: 2 µA

Salida (0-10 Vcc): Tensión eléctrica de 0-10 Vcc o 10-0 Vcc, lineal y proporcional al rango configurado.

**Resolución de salida (0-10 Vcc)**: 0,0025 V (12 bits)

**Alimentación**: 10 a 35 Vcc (salida 4-20 mA) y

12 a 35 Vcc (salida 0-10 Vcc)

**Carga máxima (RL)**: RL (máx.) = (Vcc – 10) / 0,02 [Ω]

Dónde: Vcc = Tensión de Alimentación en Voltios (de 10 a 35 Vcc)

**Temperatura de operación**: -40 a 85 °C

**Humedad ambiente**: 0 a 90 % UR

**Compatibilidad electromagnética**: EN 61326-1:2006

**No presenta aislamiento eléctrico entre entrada y salida.**

**Protección interna contra inversión de la polaridad de la tensión de alimentación.**

**Compensación interna de Junta Fría para termocuplas.**

**Sección del hilo utilizado**: 0,14 a 1,5 mm²

**Torque recomendado**: 0,8 Nm

**Carcasa**: ABS UL94-HB

**Certificación**: CE, UKCA

## <span id="page-1-1"></span>**3. CONFIGURACIÓN**

Cuando es necesario cambiar la configuración del equipo, se debe usar el software **SigNow**, el software **TxConfig II** o la aplicación **SigNow**.

En el sitio web de **NOVUS**, se puede descargar gratuitamente cualquiera de los softwares de configuración. Para instalarlos, basta con ejecutar el archivo *SigNowSetup.exe* o el archivo *TxConfigIISetup.exe* y seguir las instrucciones del instalador.

Para configurar el dispositivo a través del software, se debe usar la interfaz de configuración del transmisor (cable USB), que se puede adquirir del fabricante o de sus representantes autorizados:

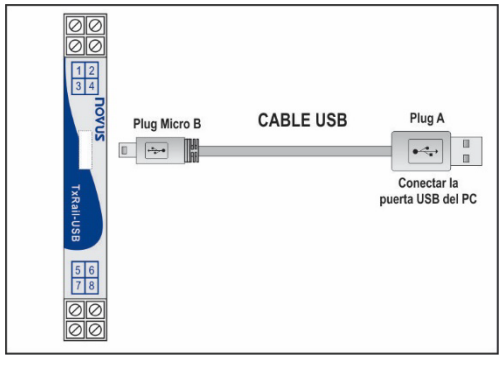

**Figura 1 –** Conexión del cable USB

Durante la configuración, el transmisor es alimentado a través de la interfaz USB. No es necesaria una fuente externa.

También se puede configurar el transmisor también con éste conectado al bucle, utilizando la energía de la fuente que alimenta el proceso.

No hay aislamiento eléctrico entre la entrada del transmisor y el puerto (interfaz) de comunicación. No se recomienda configurarlo con la entrada del sensor conectada al proceso. Ver **Figure 2**.

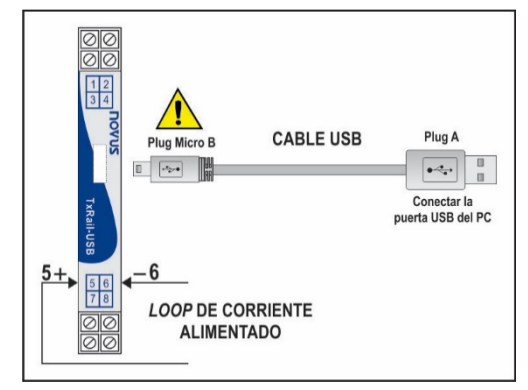

**Figura 2 –** Conexiones del cable USB – Alimentación por el bucle

Después de hecha la conexión entre el equipo y el ordenador, basta con ejecutar el **SigNow** o el **TxConfig II**.

En la *Google Play Store* o en la *App Store*, a su vez, se puede descargar gratuitamente la aplicación de configuración **SigNow**.

Para configurar el dispositivo a través de la aplicación, se necesita un adaptador *On The Go* (OTG). Se explica el procedimiento de utilización de este adaptador en la sección [CONEXIONES DEL](#page-2-0)  [SMARTPHONE.](#page-2-0)

En ella también se puede obtener más información sobre cómo conectar el **TxRail-USN** al smartphone y configurar el equipo.

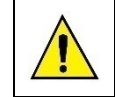

**El puerto (interfaz) de comunicación USB del TxRail-USB no es aislado eléctricamente de la entrada del transmisor.**

#### **3.1 SOFTWARE DE CONFIGURACIÓN**

#### <span id="page-1-0"></span>**3.1.1 SOFTWARE SIGNOW**

Al ejecutar el software **SigNow** y realizar la conexión con el equipo, se muestra la siguiente pantalla:

| SigNow                                                                       |               |                                        |        |                                |   |              |  | $\equiv$             | $\Box$ | $\times$ |
|------------------------------------------------------------------------------|---------------|----------------------------------------|--------|--------------------------------|---|--------------|--|----------------------|--------|----------|
| Configuración<br>$\leftarrow$                                                |               |                                        |        |                                |   |              |  |                      |        |          |
| General                                                                      | $\rightarrow$ | Tipo de Sensor                         |        | Voltaje 0-50 mV                | ٠ |              |  |                      |        |          |
| Alustes                                                                      | $\mathcal{P}$ | Limite inferior                        | $\sim$ | 0.0                            |   | mV           |  |                      |        |          |
| Calibración personalizada                                                    | $\mathcal{P}$ | Limite superior                        |        | 50.0                           | ÷ | mV           |  |                      |        |          |
| Diagnóstico                                                                  | $\mathbf{r}$  |                                        |        |                                |   |              |  |                      |        |          |
| Actualización de firmware                                                    | $\mathcal{P}$ | Estado de la salida (Fallo del sensor) |        | Máximo (20 mA)                 | v |              |  |                      |        |          |
|                                                                              |               | Tipo de salida                         |        | 4 a 20 mA                      | ٠ |              |  |                      |        |          |
|                                                                              |               |                                        |        |                                |   |              |  |                      |        |          |
|                                                                              |               |                                        |        |                                |   |              |  |                      |        |          |
|                                                                              |               |                                        |        |                                |   |              |  |                      |        |          |
|                                                                              |               |                                        |        |                                |   |              |  |                      |        |          |
| Número de Serie: 19118850<br>Versión de Firmware: 1.06<br>Modelo: TxRail-USB |               |                                        |        |                                |   |              |  |                      |        |          |
| ≡                                                                            |               |                                        |        | D <sub>IO</sub> Enviar en lote |   | а<br>Guardan |  | $\rightarrow$ Enviar |        |          |

**Figura 3 –** Pantalla de configuración de **SigNow**

La parte inferior de la pantalla muestra información sobre el modelo, el número de serie y la versión de firmware.

La pantalla de configuración se divide en 5 secciones: General, Ajustes, Calibración Personalizada, Diagnóstico y Actualización de Firmware.

En las pantallas General (que se muestra arriba) y Ajustes, se puede configurar el equipo al definir valores e información para los siguientes parámetros:

- **1. Tipo de Sensor**: Permite seleccionar el sensor a ser utilizarse. Ver **Tabla 1**.
- **2. Límite Inferior**: Permite definir la temperatura deseada para el valor mínimo de retransmisión.
- **3. Límite Superior**: Permite definir la temperatura deseada para el valor máximo de retransmisión.
- **4. Estado de la Salida (Fallo del Sensor)**: Permite establecer el comportamiento de la salida cuando el transmisor indicar falla:

**Mínimo:** La corriente de salida sigue para < 3,8 mA o tensión de salida queda en 0 V (*down-scale*). Comúnmente utilizado en refrigeración.

**Máximo:** La corriente de salida sigue para > 20,5 mA o tensión de salida en 10 V (*up-scale*). Comúnmente utilizado en calentamiento.

- **5. Tipo de Salida**: Permite definir el tipo de salida a utilizarse.
- **6. Offset (Ajuste de Cero)**: Permite corregir pequeñas desviaciones presentadas en la salida del transmisor, como, por ejemplo, cuando ocurre el cambio del sensor.

En el manual de **SigNow**, disponible en el sitio web de **NOVUS**, se puede obtener información más específica sobre los botones y el proceso de diagnóstico y actualización de firmware.

#### **3.1.2 SOFTWARE LOGCHART II**

Al ejecutar el software **TxConfig II** y realizar la conexión con el equipo, se muestra la siguiente pantalla:

| 53<br>$\boxed{\square}$<br>TxConfig II - Versión 1.3.4.00<br>$\overline{\phantom{0}}$                                                                                  |                                                                                                    |  |  |  |  |  |  |  |  |
|----------------------------------------------------------------------------------------------------|----------------------------------------------------------------------------------------------------|--|--|--|--|--|--|--|--|
| Archivo<br>Configuración Monitoreo Dispositivo Ayuda                                                                                                    |                                                                                                    |  |  |  |  |  |  |  |  |
| ◙<br><b>PLS</b><br>TxBlock-USB   NP600   NP620   TxMini-DIN43650   TxMini-M12   TxRail-USB   TxIsoRail-HRT   Tx 4   1                                                  |                                                                                                    |  |  |  |  |  |  |  |  |
| Informaciones Generales<br>Número de Serie:<br>19171727<br>Versión de Firmware: 200<br>TxRail-USB<br>Modelo:<br>Sensor                                                 | Falla del Sensor                                                                                                    |  |  |  |  |  |  |  |  |
| Pt100 3 hilos<br>▼<br>Tipo:                                                                                                    | Estado de la Salida:<br>C Mínimo [4 mA]<br>C Máximo (20 mA)                                                                             |  |  |  |  |  |  |  |  |
| Unidad<br>١c                                                                                                    | Aiuste de Cero<br>0.00<br>۰C                                                                                                    |  |  |  |  |  |  |  |  |
| Rango de Medición<br>$-200.0$<br>Límite Inferior<br>ÎС.<br>650,0<br>°C<br>Límite Superior:<br>Rango del Sensor: - 200,0 a 650,0<br>*C.<br>ÎП.<br>Rango Mínimo:<br>40.0 | $-42.50$<br>°C<br>Mínimo:<br>Máximo:<br>42,50<br>ÎС.<br>Salida <sup>-</sup><br>$G$ 4 a 20 mA<br>$C$ 20 a 4 mA<br>$C$ $0a10V$<br>C.10a0V |  |  |  |  |  |  |  |  |
| Enviar Configuración                                                                                                    | Leer Configuración                                                                                                    |  |  |  |  |  |  |  |  |

**Figura 4 –** Pantalla principal de **TxConfig II**

Los campos de esta pantalla tienen las siguientes finalidades:

- **1. Informaciones Generales**: En el campo se muestran los datos que identifican al transmisor. Para eventuales consultas, se debe pasar esta información al fabricante.
- **2. Sensor**: Permite seleccionar el sensor a ser utilizarse. Ver **Tabla 1**.
- **3. Rango de Medición**: Permite definir el rango de medición del transmisor.

**Límite Inferior** del Rango: Temperatura equivalente para el valor mínimo de retransmisión.

**Límite Superior** del Rango: Temperatura equivalente para el valor máximo de retransmisión.

**4. Rango del Sensor**

Los valores seleccionados no pueden ultrapasar el **Rango del Sensor** que se muestra en este mismo campo. Ver **Tabla 1**.

**5. Rango Mínimo**

No se puede establecer un rango (*span*) menor que el valor de **Rango Mínimo** indicado más abajo en este mismo campo. Ver **Tabla 1**.

**6. Falla del Sensor**: Permite establecer el comportamiento de la salida cuando el transmisor indicar falla:

**Mínimo:** La corriente de salida sigue para < 3,8 mA o tensión de salida queda en 0 V (*down-scale*). Comúnmente utilizado en refrigeración.

**Máximo**: Corriente de salida sigue para > 20,5 mA o tensión de salida en 10 V (*up-scale*). Comúnmente utilizado en calentamiento.

- **7. Corrección de Cero**: Permite corregir pequeñas desviaciones presentadas en la salida del transmisor, como, por ejemplo, cuando ocurre el cambio del sensor.
- **8. Enviar Configuración**: Permite enviar la nueva configuración. Una vez enviada, la configuración será inmediatamente aplicada al transmisor.
- **9. Leer Configuración**: Permite leer la configuración actual del transmisor. La pantalla mostrará la configuración actual, que se podrá cambiar.

#### **3.1.3 APLICACIÓN SIGNOW**

Al ejecutar la aplicación **SigNow** y realizar la conexión con el equipo, se muestra la siguiente pantalla:

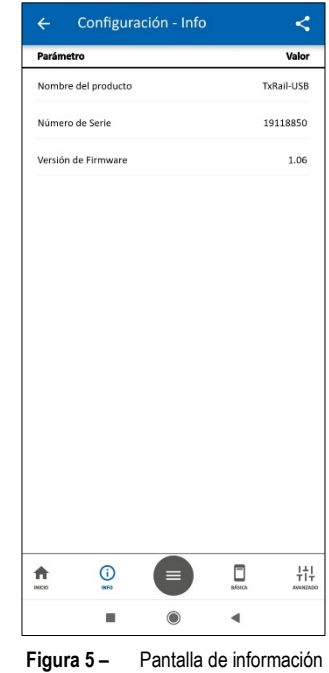

En esta pantalla se puede ver información sobre el equipo, como el nombre, el número de serie y la versión de firmware.

Al abrir la sección **Básica** o la sección **Avanzado**, se pueden configurar los parámetros que se muestran en la sección [SOFTWARE SIGNOW.](#page-1-0)

En el manual de **SigNow**, disponible en el sitio web de **NOVUS**, se puede obtener información más específica sobre los botones y el proceso de diagnóstico y actualización de firmware.

#### **3.2 CONFIGURACIÓN DE FÁBRICA**

- Sensor Pt100 3 hilos, rango 0 a 100 °C;
- Salida en máximo para fallas del sensor;
- 0 °C de corrección de cero;
- Unidad: °C:
- Salida: 4-20 mA.

#### <span id="page-2-0"></span>**4. CONEXIONES DEL SMARTPHONE**

Los smartphones con tecnología *On the Go* (OTG) pueden conectarse directamente al dispositivo a través de la entrada Micro-USB. Esto permite que el **TxRail-USB** sea reconocido y configurado al ejecutar la aplicación **SigNow**.

Para ello, como se puede ver en la **Figura 6**, es necesario observar el modo de conexión del cable *On the Go* en el dispositivo:

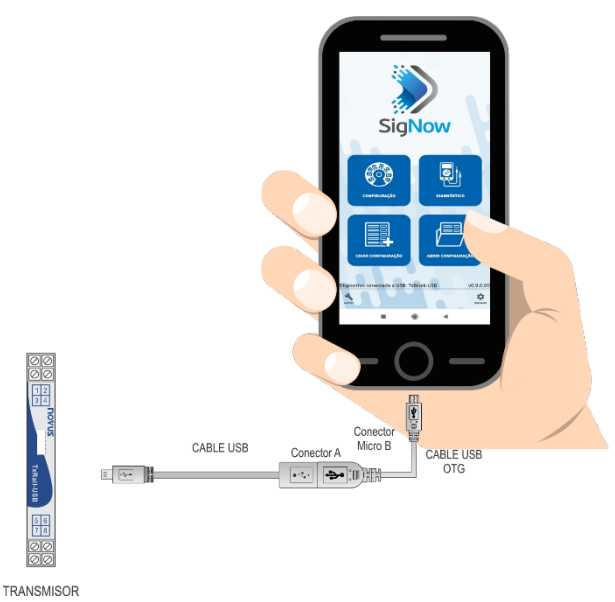

**Figura 6 –** Conexión del cable *On the Go*

**La colocación incorrecta del extremo del cable puede hacer que el dispositivo no sea reconocido por la aplicación.**

#### **4.1 CONFIGURANDO TXRAIL-USB CON LA APLICACIÓN SIGNOW**

Una vez realizada la conexión entre el smartphone y el **TxRail-USB**, el smartphone enviará el siguiente mensaje:

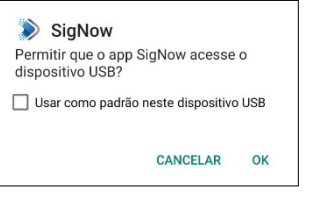

**Figura 7 –** Dispositivo USB conectado

Para el correcto funcionamiento de la aplicación, debe marcar la opción "Usar de manera predeterminado para este dispositivo USB" y luego hacer clic en el botón **Aceptar**.

A continuación, el smartphone ejecutará automáticamente la aplicación **SigNow**, si ésta ha sido previamente instalada, y mostrará la siguiente pantalla de inicio:

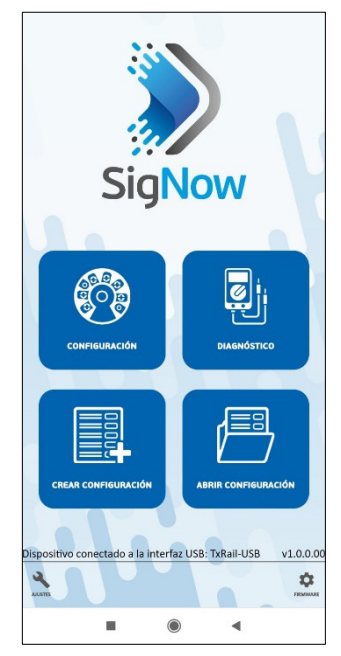

**Figura 8 –** Pantalla de inicio de **SigNow**

Al hacer clic en la opción **Configuración**, la aplicación se conectará al dispositivo y le permitirá configurar el **TxRail-USB**.

### **5. INSTALACIÓN MECÁNICA**

El transmisor **TxRail-USB** es proprio para ser instalado en riel DIN 35 mm. Vibraciones, humedad, altas temperaturas, interferencias electromagnéticas, alta tensión y otras interferencias pueden dañar el equipo de forma permanente y ocasionar errores en la lectura de las cantidades medidas.

#### **5.1 DIMENSIONES**

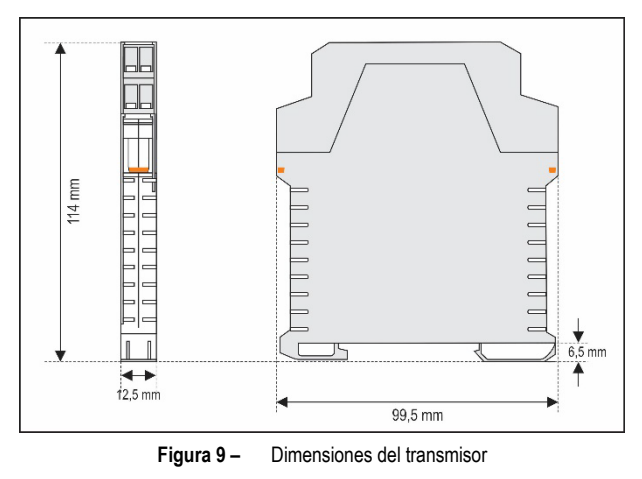

#### **5.2 ABRIENDO EL TRANSMISOR**

Para abrir el transmisor, se deben pulsar los dos terminales laterales anaranjados y retirar la cubierta delantera del equipo con cuidado, según la **Figura 10**:

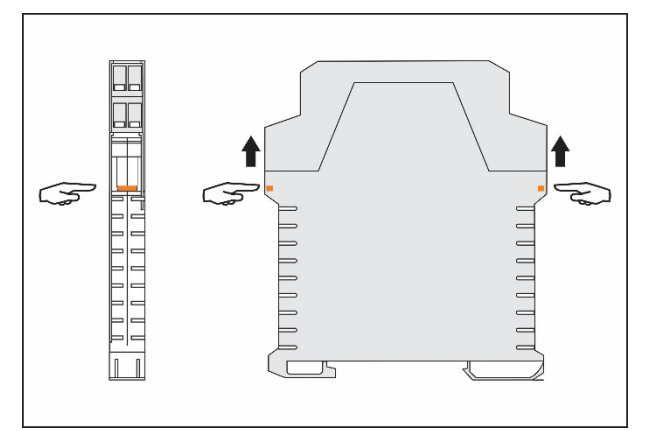

**Figura 10 –** Abriendo el transmisor

#### **6. INSTALACIÓN ELÉCTRICA**

La **Figura 11** muestra las conexiones eléctricas necesarias. Para conexiones de entrada termocupla, RTD, resistencia y tensión en el transmisor **TxRail-USB**, seguir las instrucciones a continuación:

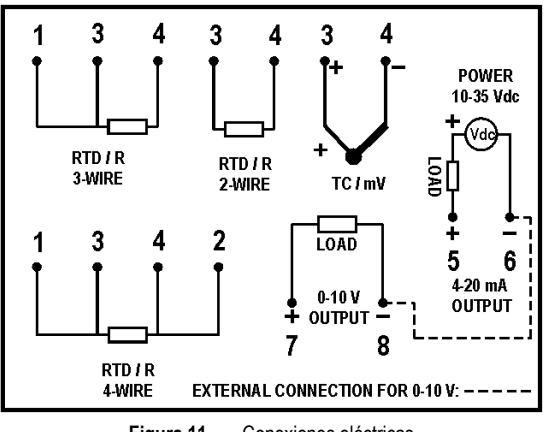

**Figura 11 –** Conexiones eléctricas

Donde **CARGA** (**LOAD**) representa el aparato medidor de corriente 4-20 mA o tensión 0-10 V (indicador, controlador, registrador, etc.).

- Envoltura de los terminales en poliamida.
- Sección del hilo utilizado: 0,14 a 1,5 mm<sup>2</sup>
- Torque recomendado en el terminal: 0,8 Nm.

## **6.1 RECOMENDACIONES PARA LA INSTALACIÓN**

- Conductores de señales de entrada deben recorrer la planta del sistema en separado de los conductores de salida y de alimentación. Si es posible, en conductos con puesta a tierra.
- La alimentación de los instrumentos debe venir de una red propia para la instrumentación.
- En aplicaciones de control y monitoreo, es esencial considerar lo que puede acontecer cuando cualquier parte del sistema fallar.
- Se recomienda el uso de FILTROS RC (47  $\Omega$  y 100 nF, serie) en bobinas de contactoras, solenoides, etc.

# **6.2 CONEXIONES ELÉCTRICAS**

Las figuras abajo muestran las conexiones eléctricas necesarias. Los terminales 1, 2, 3 y 4 son dedicados la conexión del sensor. **CARGA** representa el aparato medidor de corriente 4-20 mA o tensión 0-10 V (indicador, controlador, registrador, etc.).

## **6.2.1 PT100 / PT1000 2 HILOS / NTC**

**Nota**: Cuando se utiliza el Pt100 / Pt1000 2 hilos, los terminales 1 y 3 deben ser conectados, como muestra la figura a continuación.

Para utilizar el Pt100 / Pt1000 2 hilos, se debe configurar la opción Pt100 / Pt1000 3 hilos en los softwares **SigNow** o **TxConfig II** o en la aplicación **SigNow**.

Para evitar errores en la resistencia del cable, la longitud del cable del Pt100 / Pt1000 **debe ser inferior a 30 cm**.

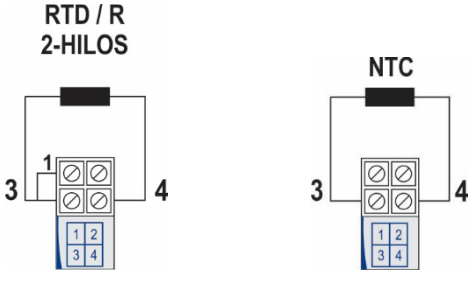

**Figura 12 –** Pt100 / Pt1000 2 hilos / NTC

## **6.2.2 PT100 / PT1000 3 HILOS**

 $RTD/R$ 3-HILOS

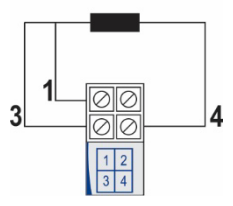

**Figura 13 –** Pt100 / Pt1000 3 hilos

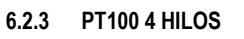

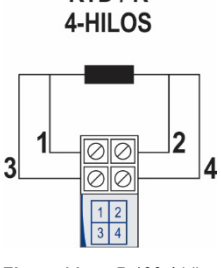

 $RTD/R$ 

**Figura 14 –** Pt100 4 hilos

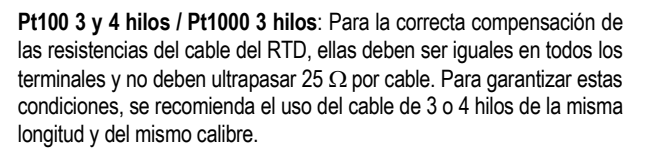

#### **6.2.4 TERMOCUPLAS**

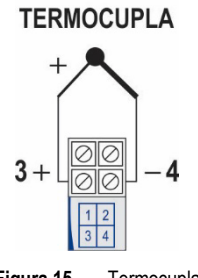

**SENSOR** 

**Figura 15 –** Termocupla

## **6.2.5 TENSIÓN (0-50 mV / 0-100 mV)** 0-50 mV / 0-100 mV

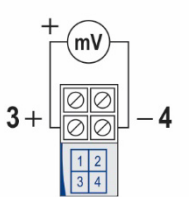

**Figura 16 –** 0-50 mV / 0-100 mV

**6.2.6 SALIDAS (0-10 V Y 4-20 mA)**

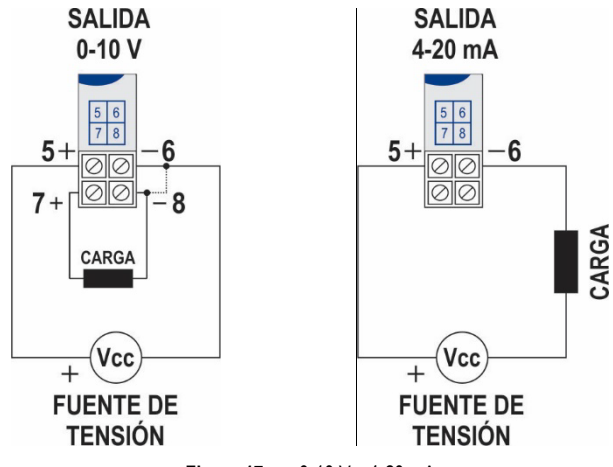

**Figura 17 –** 0-10 V y 4-20 mA

## **7. OPERACIÓN**

Se puede cambiar el Offset del sensor a través de los softwares **SigNow** y **TxConfig II** o de la aplicación **SigNow**.

La conexión USB se puede hacer incluso durante la operación del transmisor sin ocasionar errores en la medición (ver información sobre el parámetro **Offset (Ajuste de Cero)** en el capítulo [CONFIGURACIÓN\).](#page-1-1)

El usuario debe elegir sensor y rango más adecuados a su proceso. El rango elegido no debe ultrapasar el rango máximo de medición definido para el sensor y no debe ser menor que el rango mínimo para este mismo sensor.

Es importante observar que, mismo al configurar un rango intermediario, la exactitud del transmisor se basa en el rango máximo del sensor utilizado.

#### **Ejemplo:**

- Si el sensor Pt100 está en el rango de 0 a 100 °C y la exactitud es de 0,12 %, obtenemos un error máximo de hasta 1,02 °C (0,12 % de 850 °C).
- Si el sensor Pt100 está en el rango de 500 a 600 °C y la exactitud es de 0,19 %, obtenemos un error máximo de hasta 1,61 °C (0,19 % de 850 °C).

**Nota**: Al ajustar el transmisor, se debe observar si la corriente de excitación de Pt100 exigida por el calibrador utilizado es compatible con la corriente de excitación de Pt100 usada en el transmisor: 0,8 mA.

## **8. GARANTÍA**

Las condiciones de garantía se encuentran en nuestro sitio web [www.novusautomation.com/garantia.](http://www.novusautomation.com/garantia)